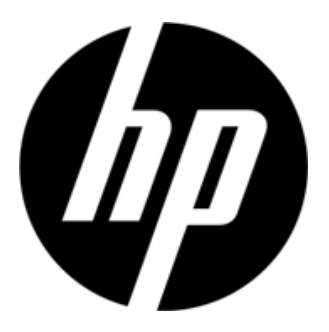

S1931a, S2031/S2031a, S2231/S2231a, S2331/S2331a, S2321a LCD Skærme Brugervejledning

© 2010 Hewlett-Packard Development Company, L.P.

Microsoft, Windows og Windows Vista er varemærker eller registrerede varemærker for Microsoft Corporation i U.S.A. og/eller i andre lande.

De eneste garantier for HP produkter og servicer fremgår udtrykkeligt af garantierklæringerne, som følger med sådanne produkter og servicer. Intet heri må fortolkes som udgørende en yderligere garanti. HP er ikke ansvarlig for tekniske eller redaktionelle fejl eller udeladelser heri. Dette dokument indeholder eneretsinformation, som er beskyttet af ophavsret. Ingen del af dette dokument må fotokopieres, reproduceres eller oversættes til et andet sprog uden forudgående, skriftlig tilladelse fra Hewlett-Packard Company.

2. udgave (marts 2010)

Document Part Number: 603307-002

# **Vigtige sikkerhedsanvisninger**

- 1. Læs omhyggeligt alle nedenstående anvisninger og gem denne brugervejledning til senere brug.
- 2. Fjern ledningen fra stikkontakten inden rengøring. Rengør ikke LCD skærmens overflade med væske eller aerosol-rengøringsmidler. Rengør med en fugtig klud.
- 3. Skub ikke til LCD skærmen med hænderne eller med en hård genstand. Det kan skade kredsløbet og skærmens flydende krystalmolekuler.
- 4. Udsæt ikke apparatet for vand, regn eller fugt.
- 5. Anbring ikke apparatet på en ustabil vogn, fod, bordoverflade, hylde osv. Det kan falde ned og blive alvorligt beskadiget.
- 6. Bloker eller tildæk ikke ventilationsåbningerne med stof eller lignende. Anbring ikke apparatet nær en radiator eller et elektrisk varmeapparat eller på et indelukket sted som f.eks. en boghylde uden tilstrækkelig ventilation.
- 7. Anbring ikke noget ovenpå el-ledningen. Før ikke el-ledningen, så folk kan træde på den.
- 8. Stik aldrig noget ind gennem kabinettets åbninger, da det kan berøre farlig højspænding eller forårsage kortslutning, hvilket igen kan medføre brand og elektrisk stød. Pas på ikke at spilde nogen form for væske på skærmen.
- 9. For at få det bedste billede, følg den foreslåede skærmopløsning ved fastsættelsen af computerens opløsning.
- 10. Undgå, at det samme billede står på skærmen i lang tid. Det forårsage ældning af de flydende krystalmolekuler i skærmen og dårligt billede.
- 11. Forlæng skærmens levetid ved at fjerne ledningen fra stikkontakten, hvis skærmen ikke skal bruges i længere tid.
- 12. Forsøg ikke selv at servicere skærmen. Åbning og fjernelse af dækslerne kan udsætte dig for farlig spænding og andre farer. Alt servicearbejde skal udføres af kvalificerede servicefolk.
- 13. I følgende tilfælde skal skærmen indleveres til et autoriseret serviceværksted.
	- a. Når el-ledningen eller stikket er beskadiget eller flosset.
		- b. Hvis der er trængt væske ind i skærmen.
		- c. Hvis skærmen har været udsat for regn eller vand.
		- d. Hvis skærmen har været tabt eller, hvis kabinettet er blevet beskadiget.
		- e. Når skærmen ikke fungerer normalt, og der behøves service.

# **Kapitel 1 Indledning**

#### **1.1 Funktioner**

- OSD (skærmmenu) på flere sprog
- $\boxtimes$  Kompatibel med IBM VGA, udvidet VGA, VESA VGA, SVGA, XGA og SXGA tilstande
- Kan bruges med mange strømstyrker (vekselstrøm 100-240V 50/60Hz ), hvilket muliggør direkte brug uden nogen indstilling.
- "Plug-and-play" VESA DDC1/ 2B standard. Kompatibel med Windows 9x / 2000 / xp / Vista styresystemer

#### **1.2 Tjekliste**

Kontroller, at følgende ting er inkluderet med LCD skærmen:

- Skærmen (og foden)
- $\boxtimes$  Nedre del af foden
- $\boxtimes$  El-ledning
- Signalledning
- Brugervejledning
- $\boxtimes$  Hurtig-installationsvejledning
- $\boxtimes$  Garantibevis
- Audiokabel (på udvalgte modeller)

Hvis nogle af disse ting mangler, skal du kontakte forhandleren for teknisk støtte og kundeservice.

Bemærk: Gem al originalemballage inklusive kassen med henblik på senere transport.

**Kapitel 2 Installation** 

# **2.1 Montering af foden**

Følg nedenstående, illustrerede trin ved montering af foden.

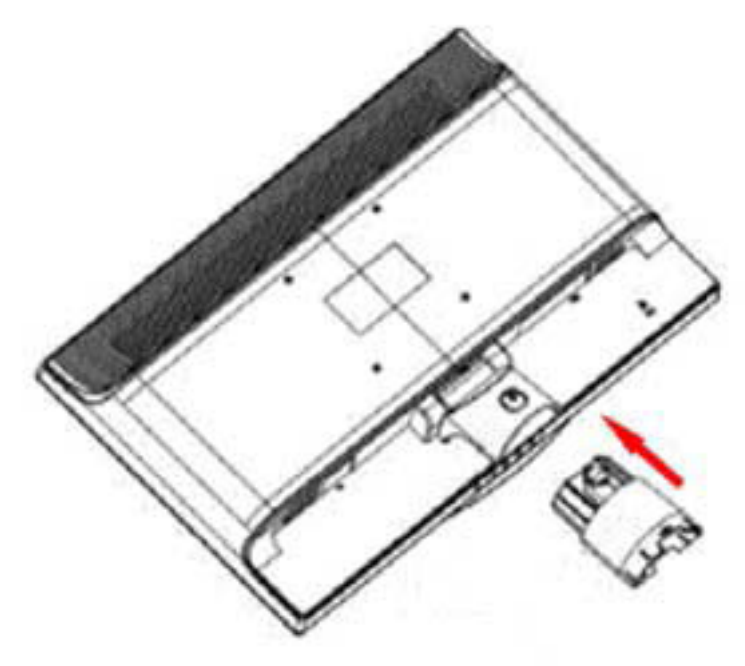

Trin 1

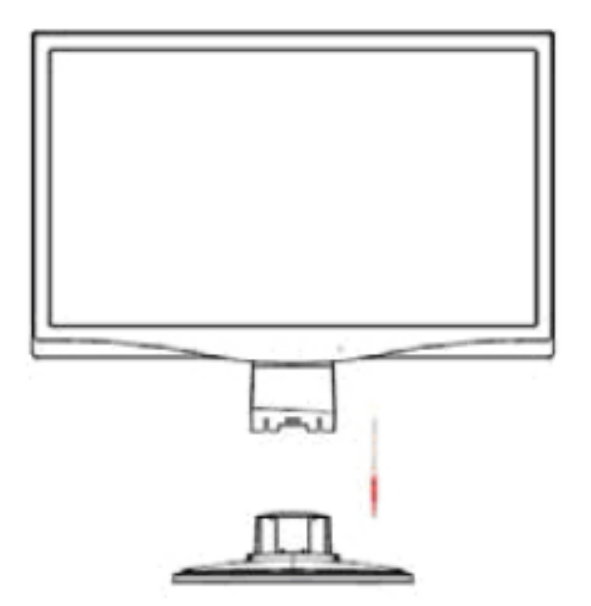

Trin 2

### **2.2 Forbind skærmen til computeren**

- 1. Sluk for computeren og fjern ledningen fra kontakten.
- 2. Forbind signalkablets 15-stikben- eller 24-stikbenender til skærmens VGA eller DVI port og til VGA eller DVI OUT stikket bag på computeren. Stram skruerne i begge signalkablets ender.
- 3. Forbind computerens og skærmens el-ledninger til den nærmeste stikkontakt.
- 4. Tænd for skærmen og computeren. Hvis skærmen viser et billede, er installationen lykkedes. Hvis der ikke ses et billede, skal alle forbindelser tjekkes.
- Pas på: 1. For ikke at skade skærmen under installationen, skal signalkabelforbindelsen foretages, inden el-ledningen forbindes til stikkontakten.
	- 2. Under installationen skal du holde på det forreste af rammen med hænderne for at undgå, at den falder ned og bliver beskadiget.

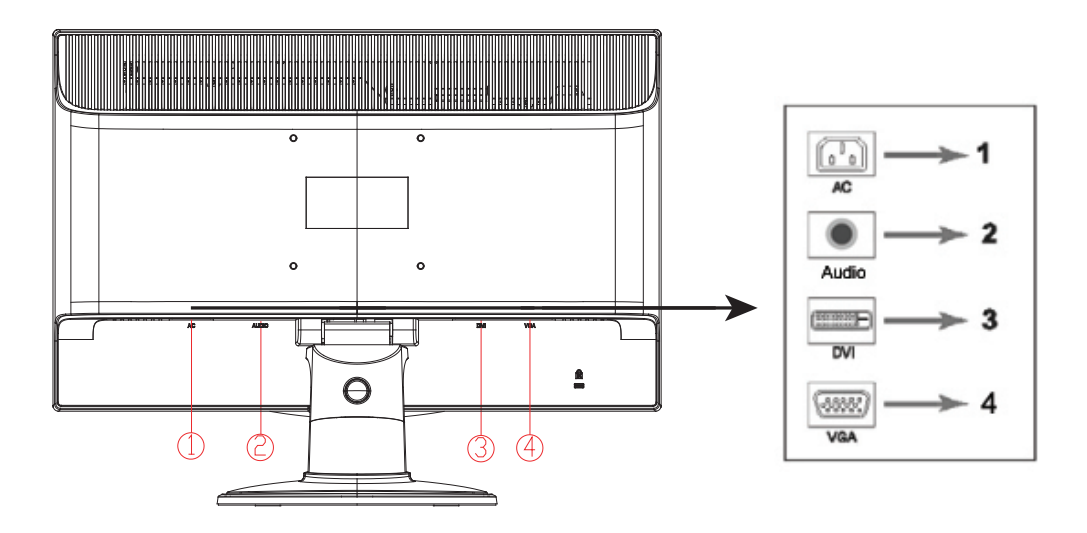

Oversigt over skærmens porte:

- 1. AC (vekselstrøm) indgang
- 2. Audiosignalindgang (udvalgte modeller)
- 3. DVI signalindgang
- 4. VGA signalindgang

#### **Forbind audiokablet (udvalgte modeller)**

Forbind den indbyggede monitor højtaler til computeren og til audiostikket på bagsiden af monitoren ved hjælp af audiokablet (medfølger på udvalgte modeller).

#### **2.3 Demonter foden**

1. Tryk på standerens låseknap og fjern foden fra LCD skærmen.

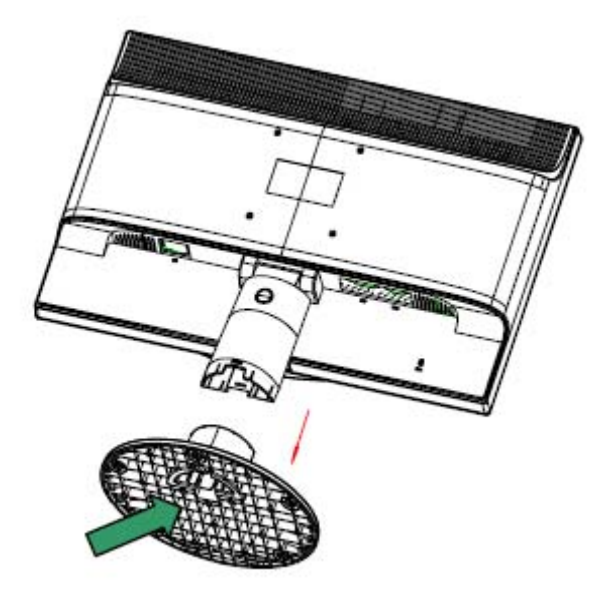

2. Tryk på fodens låseknap og fjern foden fra standeren.

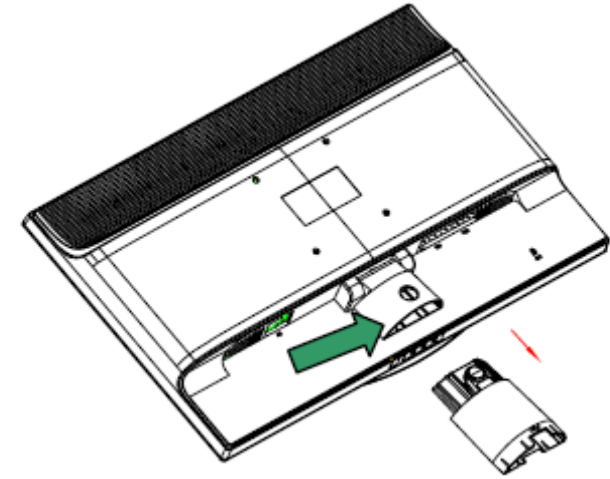

Bemærk: Denne skærm bruger VESA kompatible 100mmx100mm installationsporte.

# **Kapitel 3 Oversigt over skærmen**

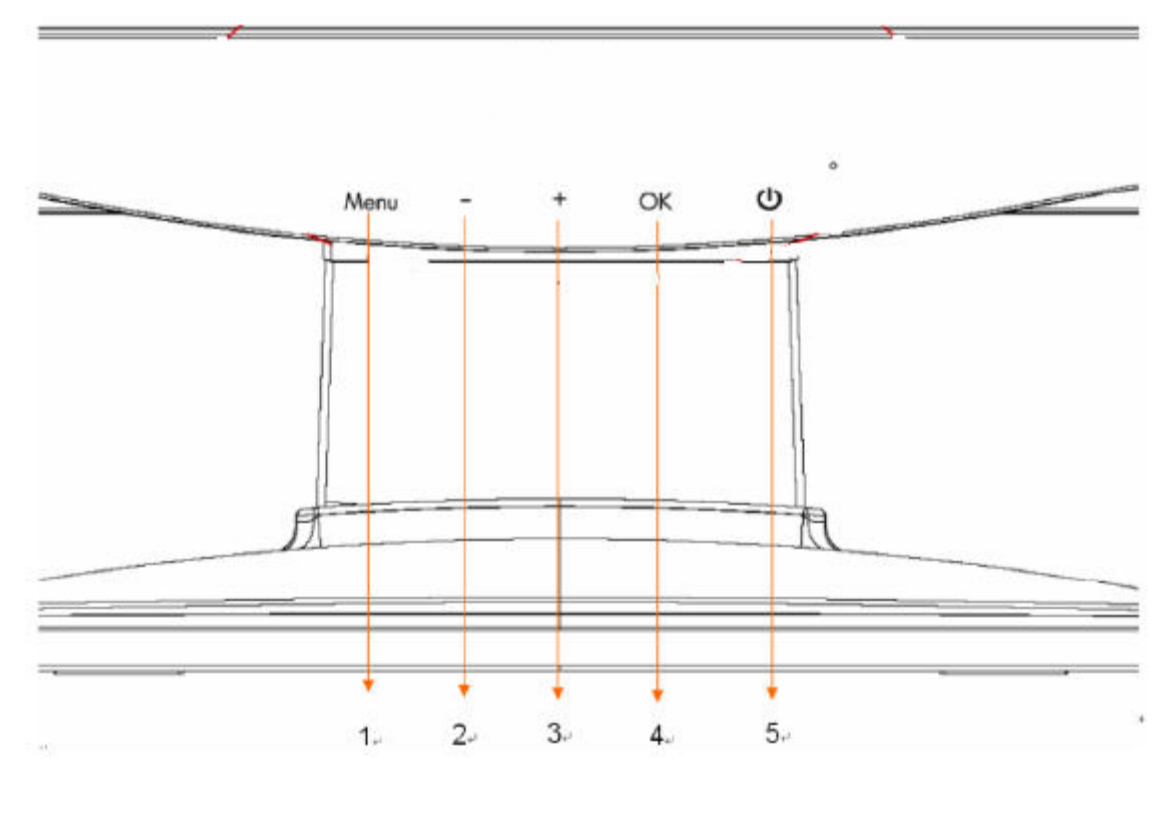

### **Oversigt over knapperne på skærmens forside**

- 1. Menuknap (MENU)
- 2. Vælgeknap (minus)
- 3. Vælgeknap + (plus)
- 4. OK knap (OK)
- 5. Strømknap (STRØM)

# **Kapitel 4 Betjening**

#### **4.1. TÆND/SLUK kontakt**

Tryk på denne knap for at tænde og slukke for skærmen. Bemærk: TÆND/SLUK kontakten abryder ikke skærmen fra strømforsyningen. For helt at afbryde fra strømforsyningen, skal stikket fjernes fra kontakten.

#### **4.2. Strømindikator**

Strømindikatoren lyser blåt, når skærmen arbejder normalt. Hvis skærmen fungerer i strømsparetilstand, lyser indikatoren gult. Når skærmen er slukket, lyser indikatoren ikke.

#### **4.3. Menufunktioner**

Alle nedenstående skærmfunktioner kan indstilles på skærmmenuen (OSD).

- 1. Hvis skærmen ikke er tændt, tryk på "Power" ("Strøm") knappen for at tænde for den.
- 2. Tryk på "Menu" knappen for at aktivere OSD menuen. OSD hovedmenuen vises.
- 3. For at se hovemenuen eller undermenuen, tryk på "+" på skærmens forside for at rulle op og på "-" for at rulle ned. Tryk derefter på "ok" knappen for at vælge en fremhævet funktion. Når fremhævelsen når toppen af menuen, fortsætter den til menuens bund. Når fremhævelsen når toppen af menuen, fortsætter den til menuens bund.
- 4. Indstil den valgte funktion ved at trykke på "+" eller "-" knappen.
- 5. Vælg "Save" ("Gem") og vend tilbage. Hvis du ikke vil gemme indstillingen, skal du vælge "Cancel" ("Annuller") i undermenuen eller "Exit" ("Afslut") i hovedmenuen.
- 6. Tryk på "Menu" knappen for at lukke OSD menuen.

# **4.4. OSD betjeningsinstruktioner**

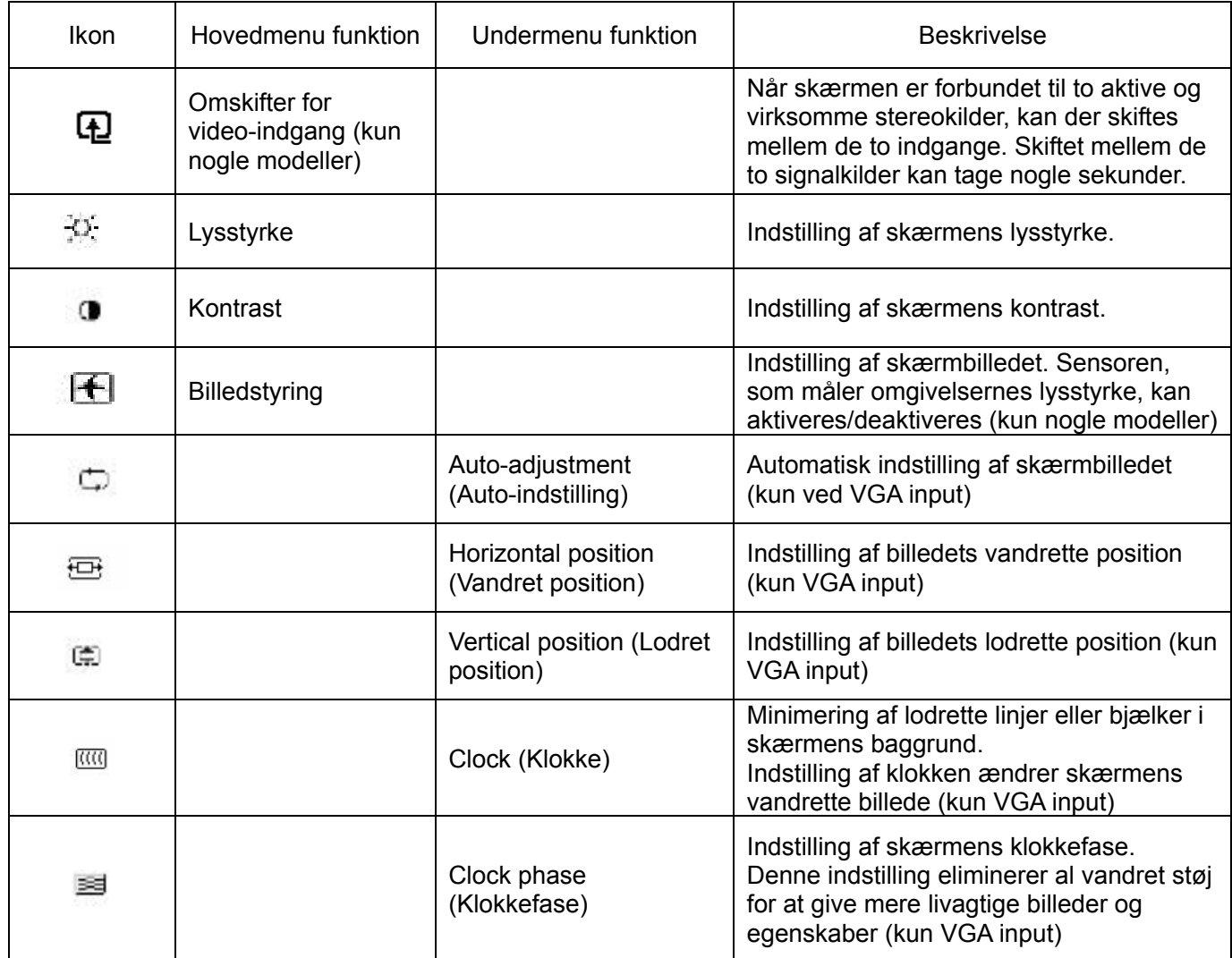

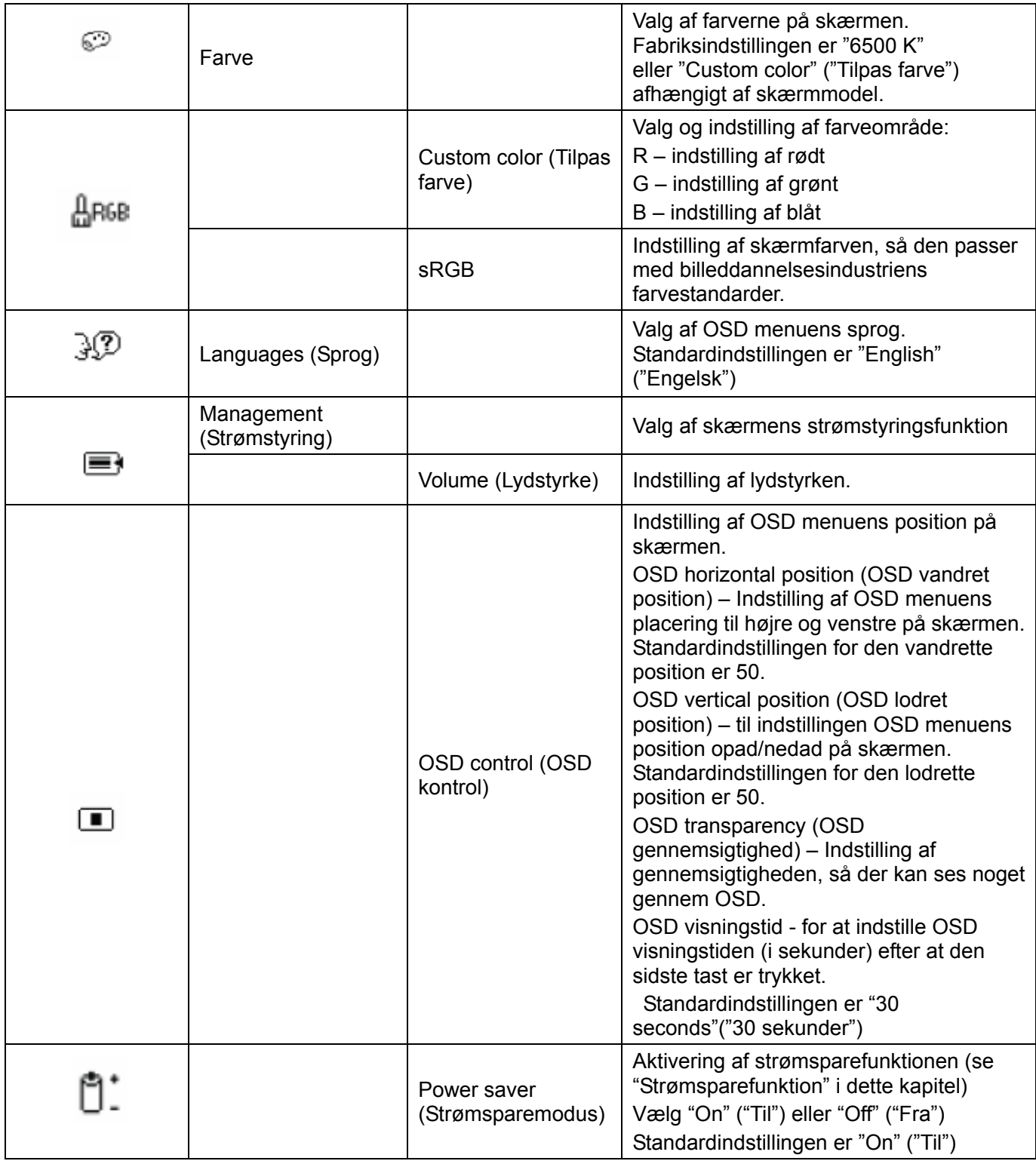

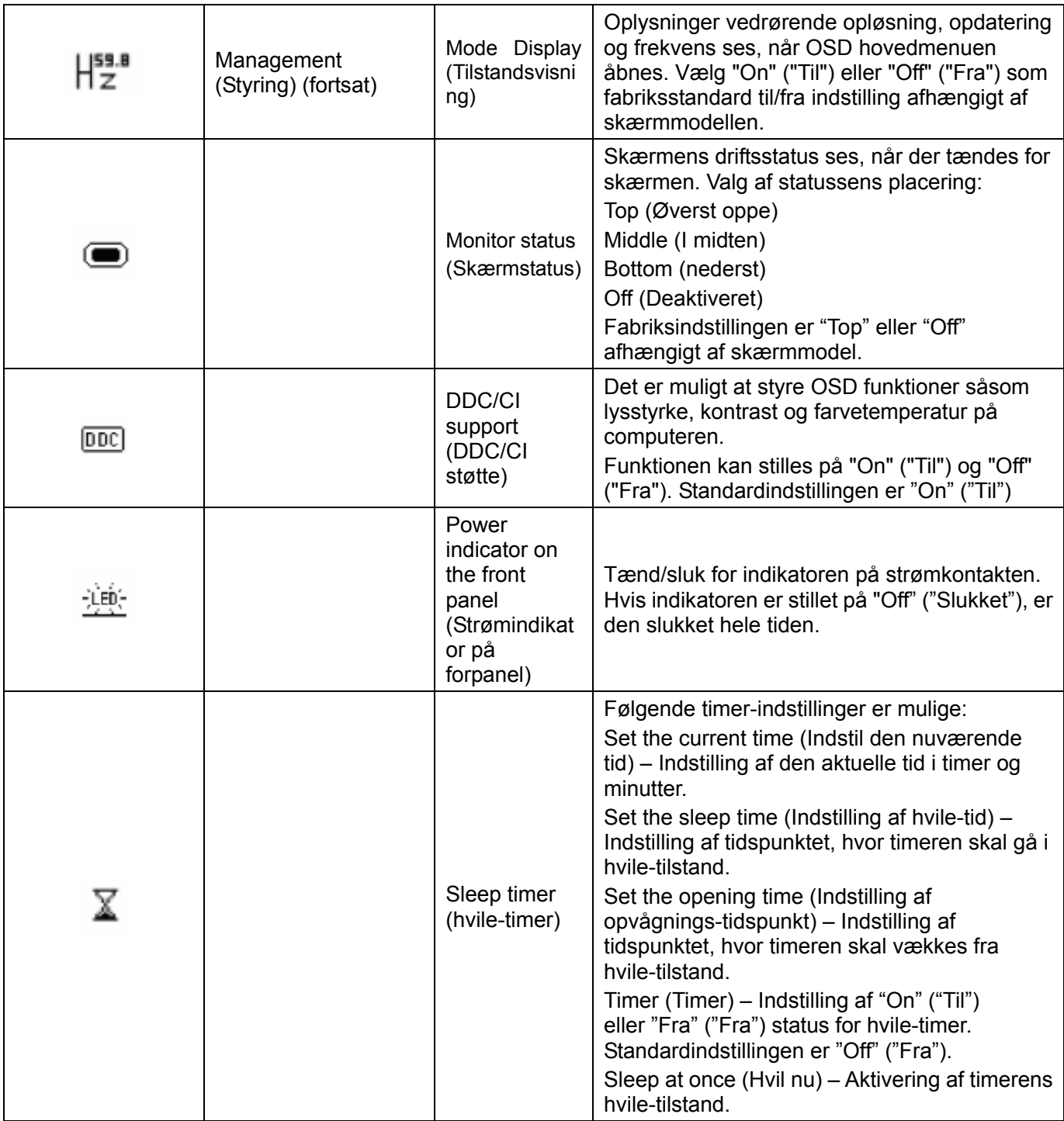

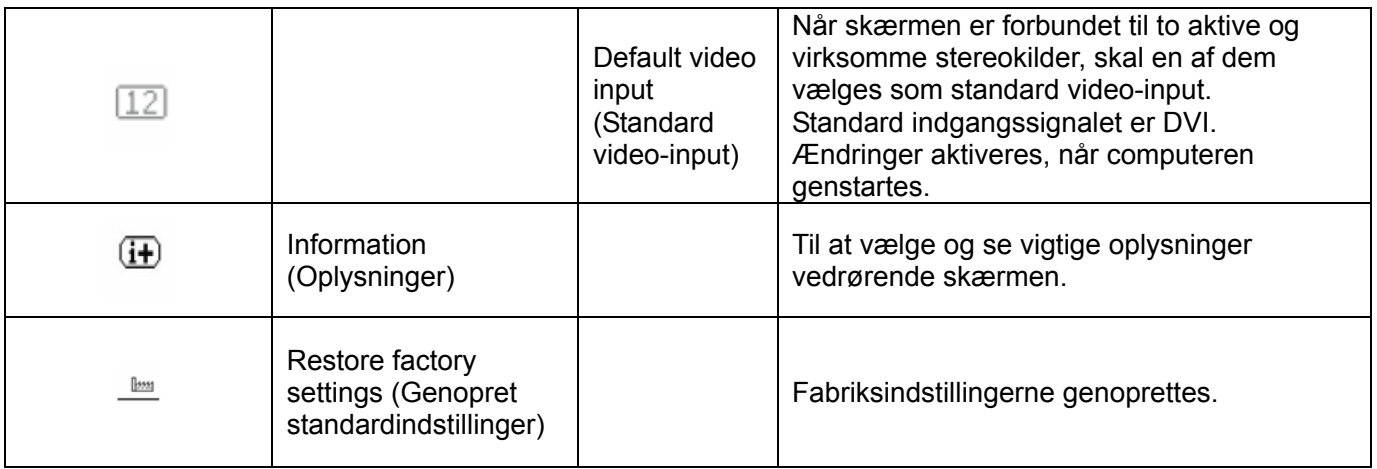

# **Kapitel 5 Tekniske specifikationer**

### **5.1 Fabriksindstillet skærmtilstand**

#### **S1931a Model**

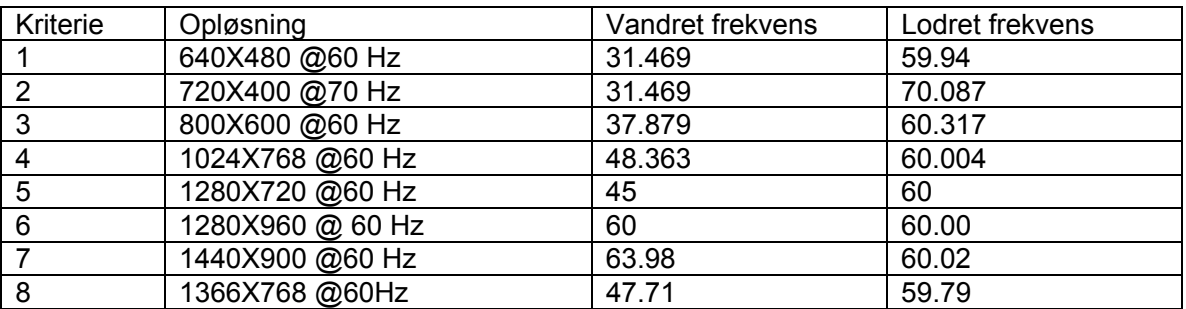

#### **S2031 / S2031a Modeller**

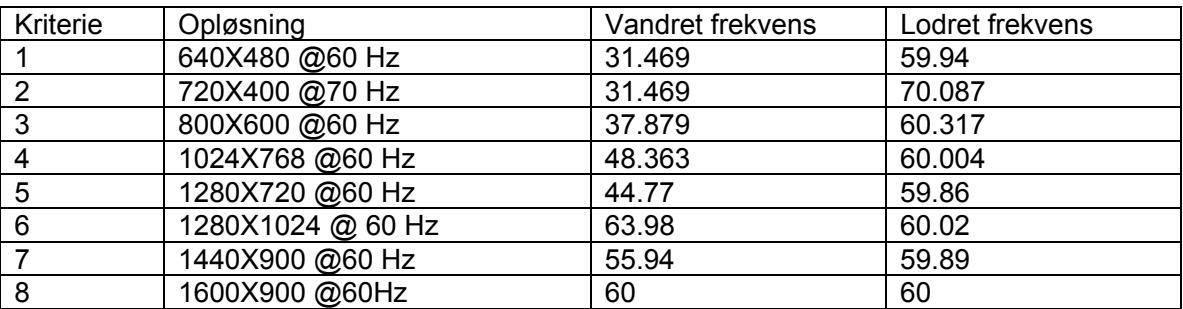

#### **S2231 / S2231a / S2331 / S2331a / S2321a Modeller**

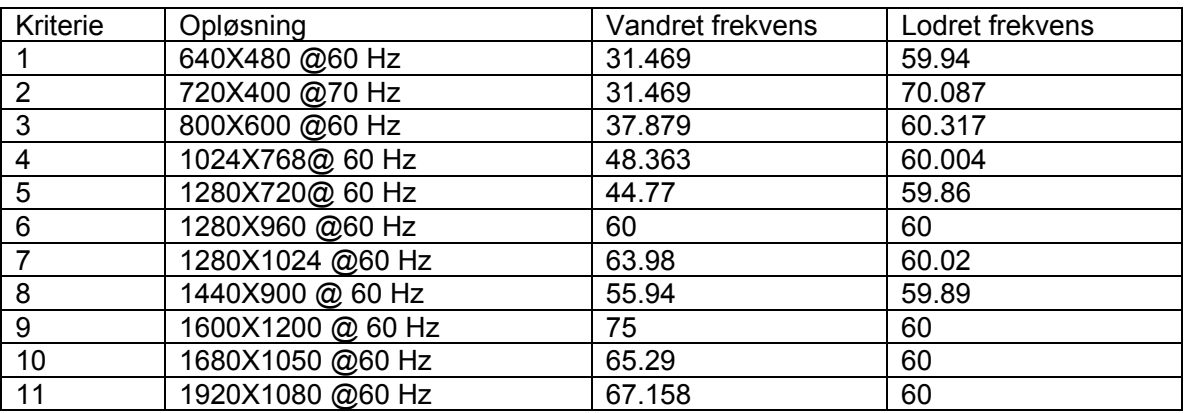

Note: Tilstanden for fabriksindstillingsskærmen kan ændres uden varsel.

### **5.2 Produktspecifikationer**

#### **S1931a Model**

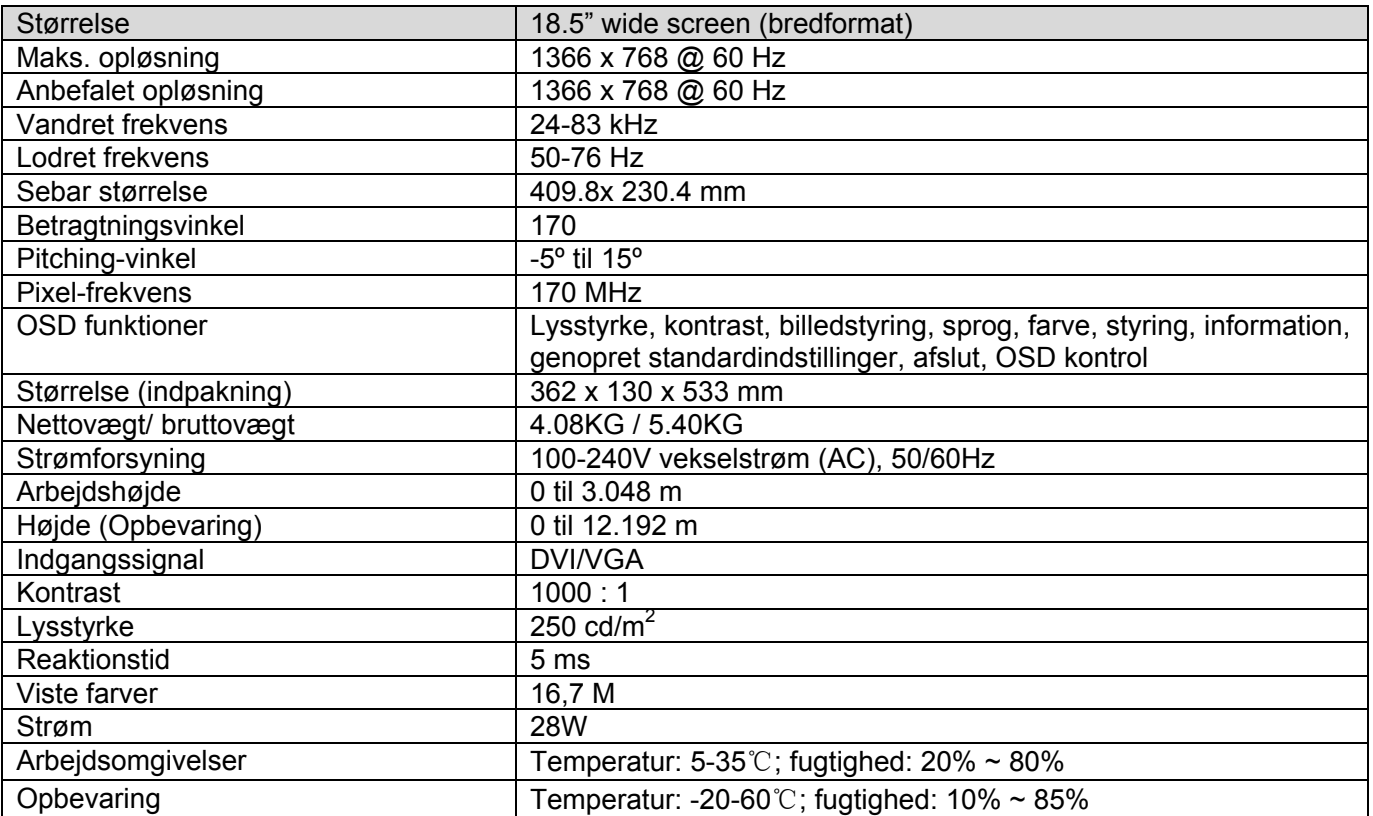

#### **S2031 / S2031a Modeller**

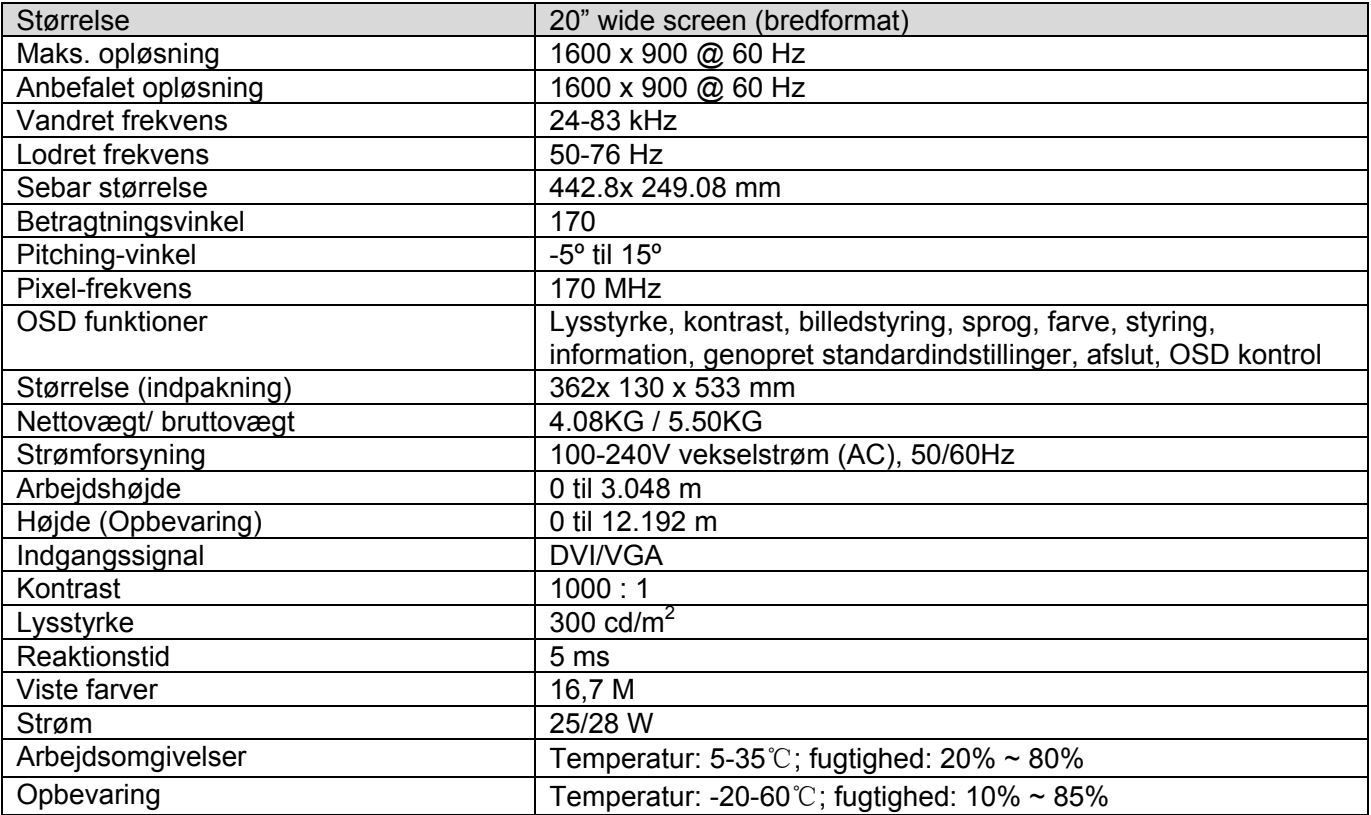

#### **S2231 / S2231a Modeller**

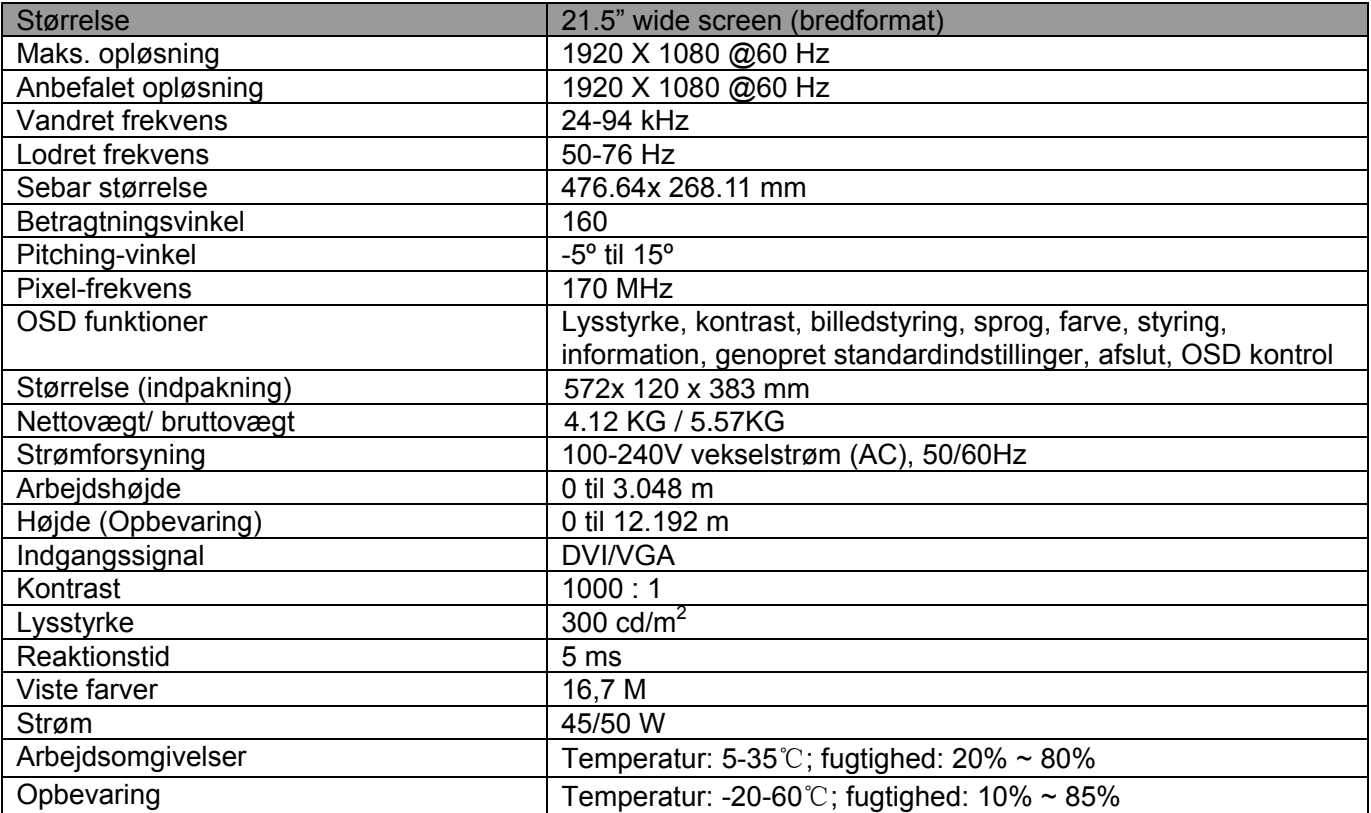

#### **S2331 / S2331a Modeller**

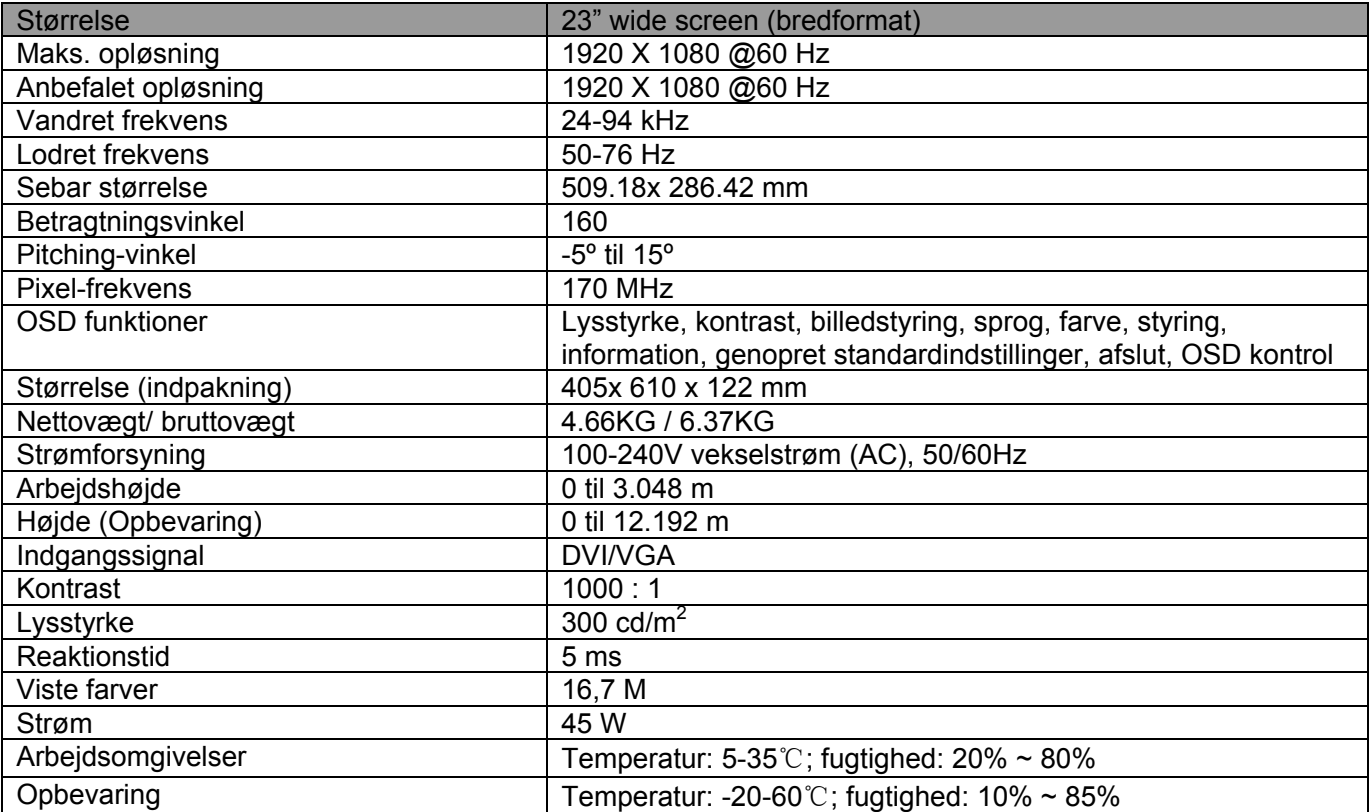

#### **S2321a Modeller**

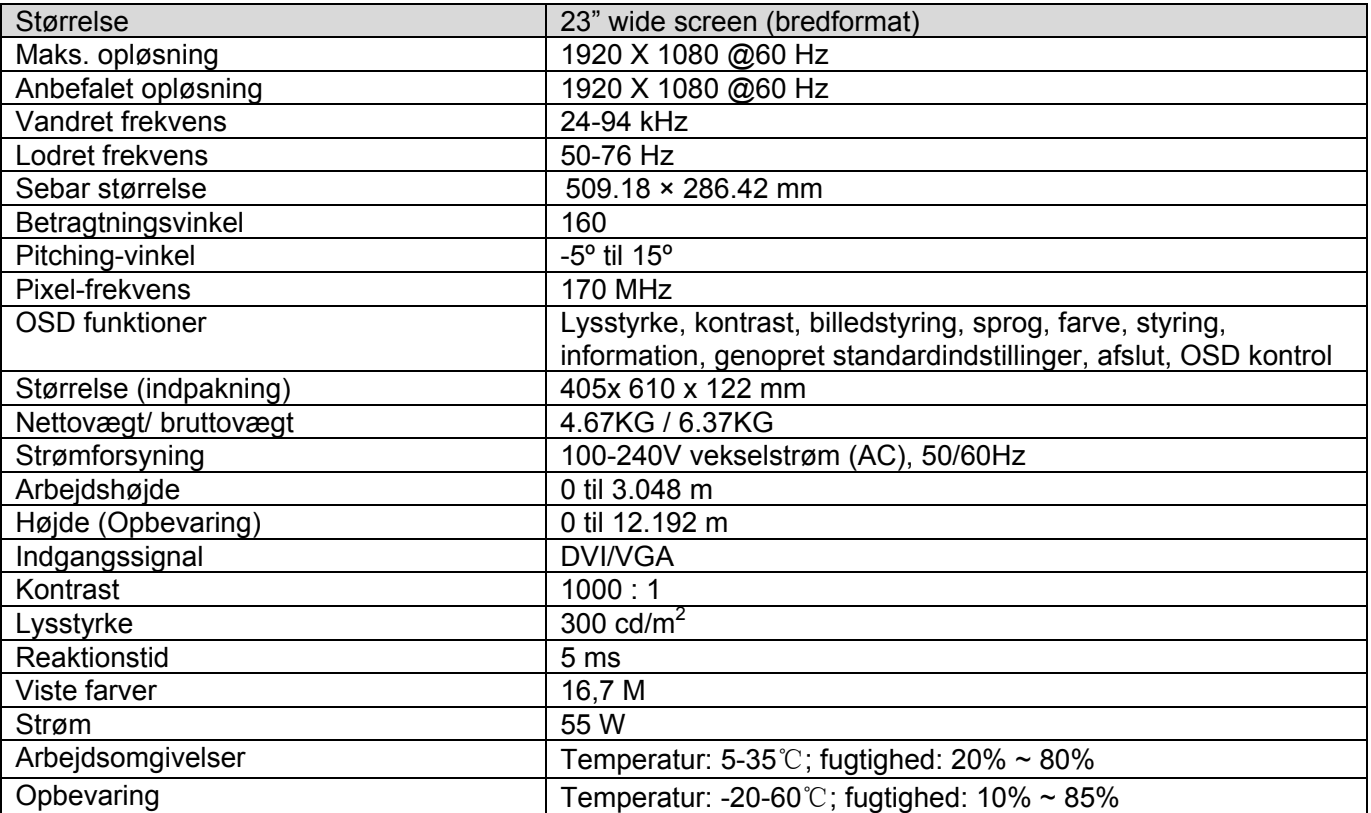

Bemærk: Ovenstående specifikationer kan ændres uden varsel.

### **5.3 Signalkabelstik**

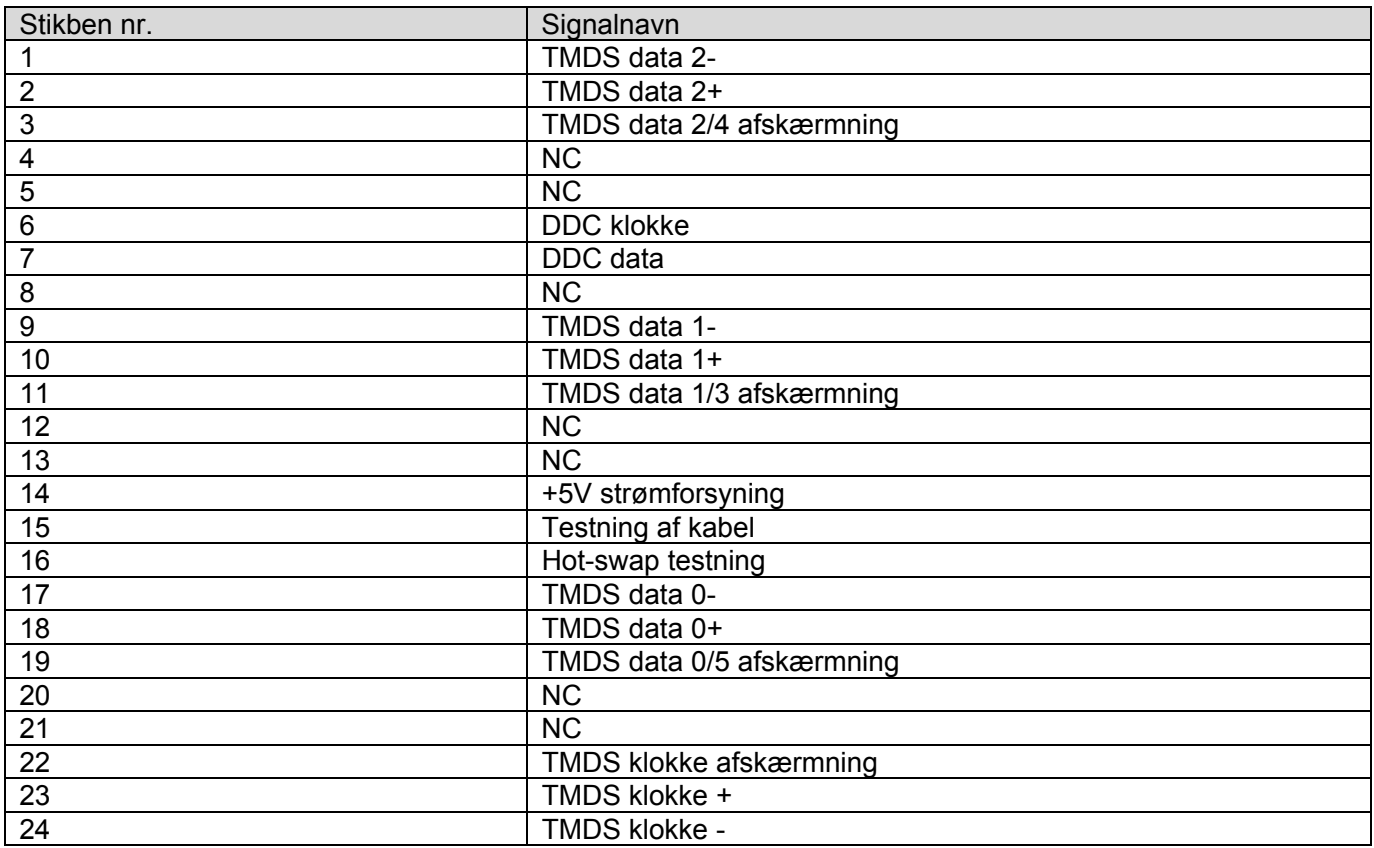

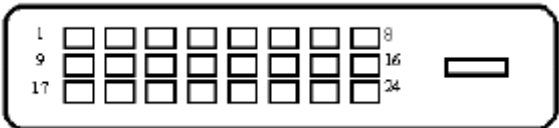

DVI grænseflade

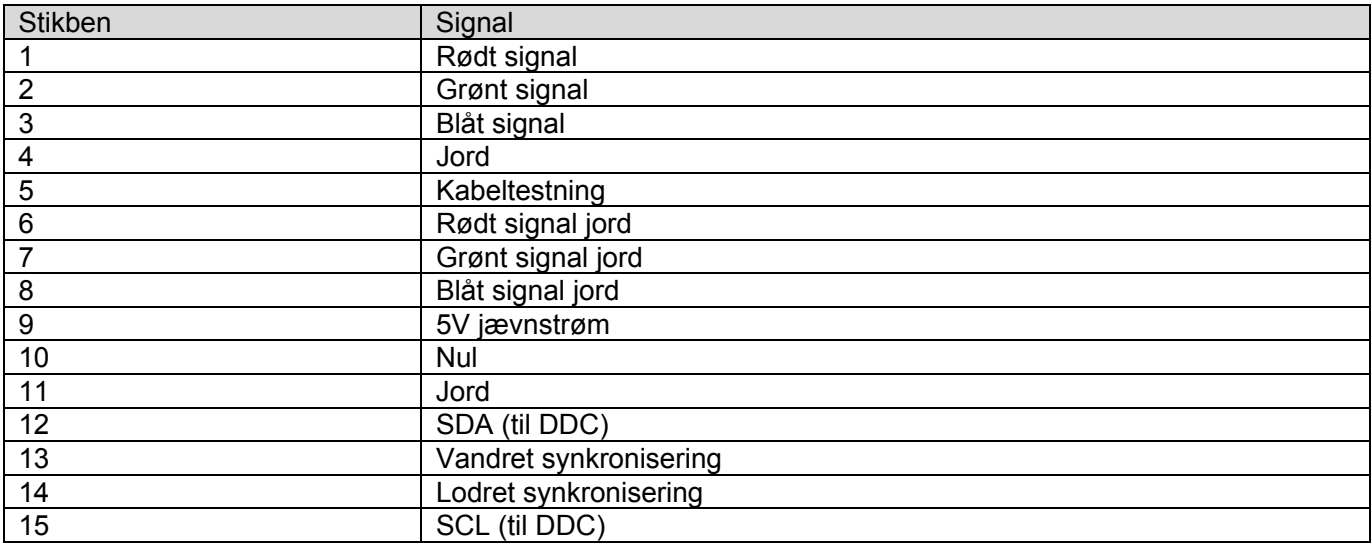

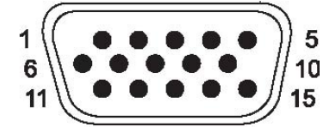

VGA grænseflade

### **5.4 Paneltestning**

Procenten af virksomme pixler på LCD skærmen er 99,99% eller højere. Mindre end 0,01% af pixlerne kan imidlertid give mørke punkter på skærmen.

# **A Retningslinjer for sikkerhed og vedligeholdelse**

### **Vigtig sikkerhedsinformation**

En netledning følger med skærmen. Hvis der anvendes en anden netledning, må der kun bruges en effektkilde og forbindelse der passer til skærmen. For information om den korrekte netledning til brug for skærmen, referer til afsnittet "Forbind netledningen" i Opsætning af skærmen

**ADVARSEL!** For at reducere risikoen for elektrisk stød eller skade på udstyret: 八

- Frakobl ikke netledningens jord. Jordstikket er en vigtig sikkerhedsfeature.
- Sæt netledningen i en jordet kontakt der altid er let tilgængelig.
- Frakobl strømmen fra produktet ved at frakoble netledningen fra vægkontakten.

For din egen sikkerhed, må der ikke placeres noget på netledningen eller kabler. Arranger dem på en sådan måde, at der ikke er nogen, der ved et uheld kan træde på eller falde over dem. Træk ikke i en ledning eller kabel Når stikket tages ud af vægkontakten, holdes der om stikket ikke i ledningen.

For at reducere risikoen for alvorlige skader, læs *Sikkerheds- og brugsvejledningen.* Den beskriver passende arbejdsstationer, opsætning, placering, og helbreds- og arbejdsvenlige vaner for computerbrugere, og indeholder vigtig elektrisk og mekanisk sikkerhedsinformation. Denne vejledning er placeret på webbet på http://www.hp.com/ergo og/eller på den dokumentations CD, hvis der følger en sådan med skærmen.

 $\wedge$ **FORSIGTIG:** For at beskytte skærmen, så vel som computeren, forbind alle netledninger for computeren og dens perifere enheder (så som en skærm, printer, skanner) til en eller anden form for spidsspændingsbeskyttelse, som fx en effektskinne eller en Uninterruptible Power Supply (UPS). Ikke alle effektskinner leverer spidsspændingsbeskyttelse; effektskinnen skal udtrykkelig være forsynet med en sådan mærkat for at have denne egenskab. Brug en effektskinne hvis fabrikant tilbyder en Skade Politik, så du kan få udskiftet udstyret, hvis spidsspændingsbeskyttelsen slår fejl.

Brug en passende og korrekt dimensioneret skrivebord der er designet til at understøtte din HP LCD skærm

**ADVARSEL!** LCD skærme der er fejlagtig placeret på skabe, boghylder, hylder, borde,højtalere, kommoder, eller på vogne kan tippe og forårsage personskader.

Der skal udvises forsigtighed med at føre alle ledninger og kabler til LCD skærmen, sådan at de ikke kan trækkes, fanges, eller faldes over.

## **Sikkerhedsforskrifter**

- Brug kun en effektkilde og forbindelse der er kompatibel med denne skærm, som det findes indikeret på mærkningen/bagpladen på skærmen.
- Forvis dig om at den totale strømstyrke hos de produkter der er forbundet til stikket ikke overstiger strømkapaciteten på det elektriske stik, og at en totale strømstyrke hos de forbundne produkter ikke overstiger effektledningens kapacitet. Se på effektmærkatet for at bestemme strømstyrken (Amp eller A) for hver enhed.
- Installer din skærm så tæt på et vægstik som du let kan nå. Frakobl skærmen ved at tage fat i stikket og træk den ud af vægstikket. Frakobl aldrig skærmen ved at trække i ledningen.
- Tillad ikke at der stilles nogenting på effektledningen. Træd ikke på effektledningen.

## **Retningslinjer for vedligeholdelse**

For at forbedre præstationerne og forlænge levetiden på skærmen:

- Åbn ikke skærmens kabinet eller forsøg på at servicere dette produkt selv. Juster kun de kontroller der er beskrevet i brugsvejledningen. Hvis skærmen ikke fungere tilfredsstillende, eller er faldet ned eller beskadiget, kontaktes en autoriseret HP forhandler, eller servicecenter.
- Brug kun et effektstikdåse og en forbindelse der passer til denne skærm, som det er indikeret på mærkningen/bagpladen af skærmen.
- Forvis dig om at den totale strømstyrke hos de produkter der er forbundet til stikket ikke overstiger strømkapaciteten på det elektriske stik, og at en totale strømstyrke hos de forbundne produkter ikke overstiger effektledningens kapacitet. Se på effektmærkaten for at bestemme strømstyrken (Amp eller A) for hver enhed.
- Installer skærmen tæt på et vægstik som du let kan nå. Frakobl skærmen ved at tage fat i stikket og træk den ud af vægstikket. Frakobl aldrig skærmen ved at trække i ledningen.
- Sluk for skærmen når en ikke anvendes. Du kan forøge levetiden for skærmen betragtelig hvis du anvender en skærmskåner og slukker for skærmen når den ikke anvendes.
- Slots og åbninger i kabinettet er beregnet til ventilation. Disse åbninger må ikke blokeres eller tildækkes Indsæt aldrig objekter af nogen slags i kabinettets slots eller åbninger.
- Tab ikke skærmen eller placer en på et ustabilt underlag.
- Tillad ikke at der stilles nogenting på netledningen. Træd ikke på ledningen.
- Stil skærmen i et vel ventileret område, væk fra overdreven lys, varme eller fugt.
- Når skærmens base fjernes, skal du først lægge skærmen med forsiden nedad på et blødt område for at forhindre at den bliver ridset, ødelagt eller knækker.

#### **Rengøring af skærmen**

- **1.** Sluk for skærmen og computeren.
- **2.** Frakobl skærmen fra vægstikket.
- **3.** Rengør skærmens plastik med en ren klud fugtet i vand.
- **4.** Rengør selve skærmen med et antistatisk rengøringsmiddel.

**FORSIGTIG:** Brug ikke benene, fortynder, ammoniak, eller nogen anden flygtig substans til at rengøre skærmen med. Dese kemikalier kan ødelægge kabinettets finish såvel som skærmen.

#### **Sende skærmen**

Opbevar originalemballagen på en opbevaringsplads. Du kan få brug for en hvis du flytter eller skal sende skærmen.

# **B Agent Regulativ Noter**

### **Federal Communications Commission Note**

Dette udstyr er blevet testet og det er fastslået vat det opfylder grænserne for et klasse B digital enhed, i overensstemmelse med Del 15 i FCC Reglerne. Disse grænser er designet til at yde passende beskyttelse mod skadelig interferens ved installation i boligområder. Dette produkt genererer, bruger, og kan udsende radio frekvens energi, og hvis det ikke installeres og bruges i overensstemmelse med instruktionerne, kan det forårsage skadelig interferens på radiokommunikationen. Imidlertid, findes der ingen garanti for at interferens ikke vil optræde i en specifik installation. Hvis dette udstyr forårsager skadelig interferens på radio eller Tv modtagelsen, hvilket kan bestemmes ved at tænde og slukke for udstyret, tilskyndes brugeren at forsøge at afhjælpe interferensen med et eller flere af følgende foranstaltninger:

- Reorienter eller omplacer modtagerantennen.
- • Forøge afstanden mellem udstyret og modtageren.
- Forbind udstyret til et vægstik på en andet kredsløb end det hvor modtageren er forbundet
- Konsulter en erfaren forhandler eller en erfaren radiotekniker eller Tv tekniker for hjælp.

#### **Modificeringer**

FCC kræver at brugeren underrettes om enhver ændring eller modifikation der udføres på enheden som ikke udtrykkeligt er godkendt af Hewlett Pachard Company og som kan forhindre brugerens autoritet til at anvende udstyret.

#### **Kabler**

Forbindelser til denne enhed skal udføres med skærmede kabler med metaal RFI/EMI stikhætter for at opretholde opfyldelsen af FCC reglerne og regulativer.

### **Deklarationen af Opfyldelse for dette produkt markeret med FCC logo (Kun USA)**

Dette produkt opfylder Del 15 af FCC Reglerne. Drift er underlagt de følgende to betingelser:

- **1.** Enheden må ikke forårsage skadelig interferens.
- **2.** Enheden må acceptere enhver modtaget interferens, inklusiv interferens er kan forårsage uønsket drift.

For spørgsmål om dette produkt, kontakt:

Hewlett Packard Company

P. O. Boks 692000, Mail Stop 530113

Houston, Texas 77269-2000

Eller, ring 1-800-HP-INVENT (1-800 474-6836)

For spørgsmål om denne FCC deklaration, kontakt:

Hewlett Packard Company

P. O. Boks 692000, Mail Stop 510101

Houston, Texas 77269-2000

Eller, ring (281) 514-3333

For at identificere dette produkt, referer til Reservedelsnummeret, serie eller modelnummeret der

findes på dette produkt.

### **Canadisk Note**

Dette klasse B digitale apparat opfylder alle krav i den Canadiske Interferens-Mausing Development regulativer.

## **Avis Canadien**

Cet appareil numerique de la classe B respecte toutes les exigences du Reglement sur le materiel brouilleurdu Canada.

### **Europæiske Union Regulativ Note**

Dette produkt opfylder følgende EU Direktiver:

- Lavspændingsregulativet 2006/95/EC
- EMC Direktivet 2006/108/EC
- • Ecodesign Direktiv 2009/125/EC hvor det er anvendeligt

CE opfyldelsen hos dette produkt er kun gyldig hvis det strømforsynet med en CE-mærket AC

adapter leveret af HP.

Opfyldelse af disse direktiver implicerer opfyldelse til passende harmoniserede europæiske standarder (Europæiske normer) som er listet i EU deklarationen om Enhed udgivet af Hewlett-Pachard for dette produkt eller produktfamilie.

Denne opfyldelse er indikeret med den følgende mærkat om opfyldelse på produktet:

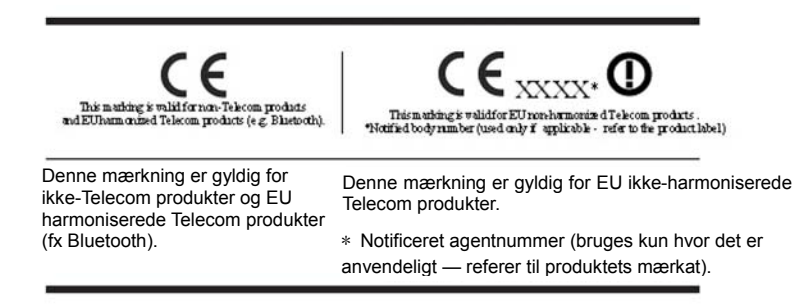

Den officielle EU CE deklaration om opfyldelse for denne enhed kan findes på

http://www.hp.eu/certificates.

Kontaktpunktet for kontakt om regulativspørgsmål er Hewlett-Packard GmbH,HQ-TRE,Herrenberger

Strasse 140,71034 Boeblingen,Germany.

krav. Installationsvejledningen der er inkluderet med produktet omfatter konfiguration information.

### **Krav til netledningen**

Skærmens strømforsyning er forsynet med Automatisk Linje Swich (ALS). Denne facilitet tillader skærmen at kunne bruges til indgangsspændinger på medllem100–120V eller 200–240V.

Dt netledningssæt (fleksibel ledning eller vægstik) der følger med skærmen opfylde kravene til brug i det land hvor du købte udstyret.

Hvis du har behov for at anskaffe en netledning for et andet land, skal du købe en netledning der er godkendt til brug i dette land.

Netledningen skal være specificeret til produktet og til den spænding og strømstyrke der er markeret på produktets elektriske mærkat. Spændings- og strømstyrken skal være større end den spænding og strømstyrke der er markeret på produktet. Yderligere, skal tværsnitsarealet af lederne være minimum 0,75 mm² eller 18 AWG, og længden på ledningen skal være på mellem 6 fod (1.8 m) og 12 fod (3.6 m). Hvis du har spørgsmål omhvilken type af netledning du skal anvende, kontakt en autoriseret HP service leverandør.

En netledning skal føres sådan at det ikke forekommer sandsynligt at den bliver trådt på eller kommer i klemme mod genstande der placeres på den eller mod den. Speciel omhyggelighed skal udvises til stikket, den elektriske kontakt, og til det punkt hvor ledningen kommer ud af produktet.

#### **Japanske krav til netledningen**

Til brug i Japan, må der kun anvendes den netledning der fulgte med dette produkt.

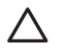

**ADVARSEL:** Brug ikke den netledning der fulgte med dette produkt på andre produkter.

### **Miljønoter for produktet**

#### **Bortskaffelse af materiel**

Dette HP produkt indeholder kviksølv i den fluorescerende lampe på skærmen LCD, der kan kræve speciel behandling ved bortskaffelse.

Bortskaffelse af dette materiale kan være reguleret på grund af miljømæssige hensyn. For information om bortskaffelse og genbrug, kontakt de lokale autoriteter eller Elektronik Industries Alliance (EIA) http://www.eiae.org.

#### **Bortskaffelse at Elektrisk Udstyr i private husholdninger i den Europæiske Union**

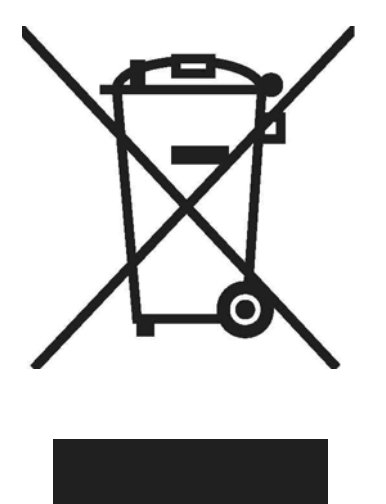

Dette symbol på produktet eller på dets emballage indikerer at det ikke må bortskafes sammen med dit husholdningsaffald. I stedet er det dit ansvar at bortskaffe det elektroniske udstyr ved at overlade det til et opsamlingssted for genanvendelse eller for elektronisk affald og elektronisk udstyr. Den separate indsamling og genanvendelse af dit udtjente udstyr på samme tid som bortskaffelse vil hjælpe med til at bevare de naturlige ressourcer og sikre at det genanvendes på en måde som beskytter den menneskelige sundhed og miljøet. For mere information om hvor du kan aflevere dit udtjente udstyr til genbrug, kontakt venligst din lokale kommune, affaldsselskab, eller i den butik hvor du købte udstyret.

#### **Kemiske stoffer**

HP føler sig forpligtet til at informere vore kunder om de kemiske stoffer, der anvendes i vore produkter, for at kunne opfylde de juridiske krav så som REACH (Regulativ EC Nr. 1907/2006 i det Europæiske Parlament og Kommission). En kemisk informationsrapport for dette produkt kan findes på http://www.hp.com/go/reach.

#### **HP Genbrugsprogram**

HP tilskynder brugeren at genanvende brugt elektronisk udstyr, HP originale tonepatroner, og opladelige batterier. For mere information om genbrugsprogrammet, gå til http://www.hp.com/ recycle.

#### **Restriktioner om farlige stoffer (RoHS)**

Et japansk regulativ kræver, defineret af specifikation JIS C 0950, 2005, kræver at fabrikanter der leverer deklarationer om anvendelse af materialer for bestemte kategorier af elektroniske produkter, der tilbydes til salg efter 1. juli 2006 For at se JIS C 0950 materiale deklarationen for dette produkt, besøg http://www.hp.com/go/jisc0950.

2008年、日本における製品含有表示方法、JISC0950が公示されました。製 造事業者は、2006年7月1日以降に販売される電気·電子機器の特定化学 物質の含有につきまして情報提供を義務付けられました。製品の部材表示 につきましては、www.hp.com/go/jisc0950を参照してください。

#### 有毒有害物质/元素的名称及含量表

根据中国 (电子信息产品污染控制管理办法)

#### 液晶显示器

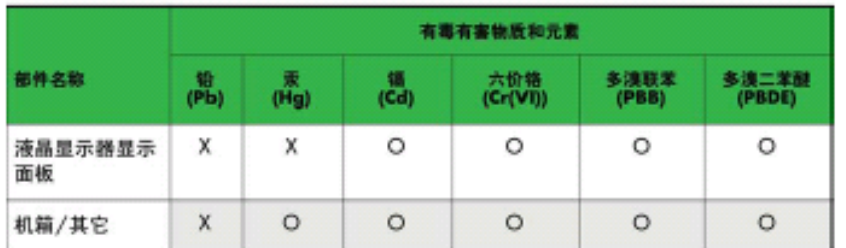

#### CRT 显示器

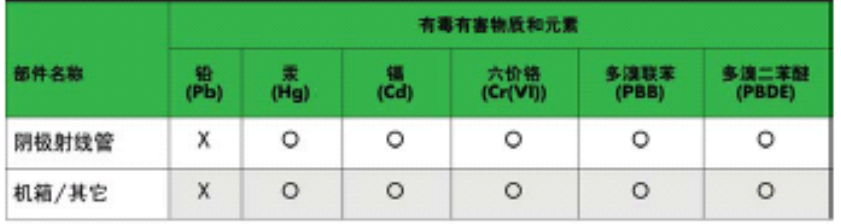

O: 表示该有毒或有害物质在该部件所有均质材料中的含量均在 SJ/T11363-2006标准规定的限量要求以下。

X: 表示该有毒或有害物质至少在该部件所用的某一均质材料中的含量超 出 SJ/T 11363-2006标准规定的限量要求。

表中标有"X"的所有部件都符合欧盟 RoHS 法规 -- "欧洲议会和欧盟理 事会 2003年1月27日关于电子电器设备中限制使用某些有害物质的 2002/95/EC 号指令"。

注: 环保使用期限的参考标识取决于产品正常工作的温度和湿度等条件。

### **Tyrkisk EEE Regulativ**

I overensstemmelse med EEE

Regulativ EEE Yönetmeliğine

Uygundur

# **C Fejlfinding**

# **Løse almindelige problemer**

Følgende tabel lister mulige problemer, den mulige årsag til hvert problem og den anbefalede løsning.

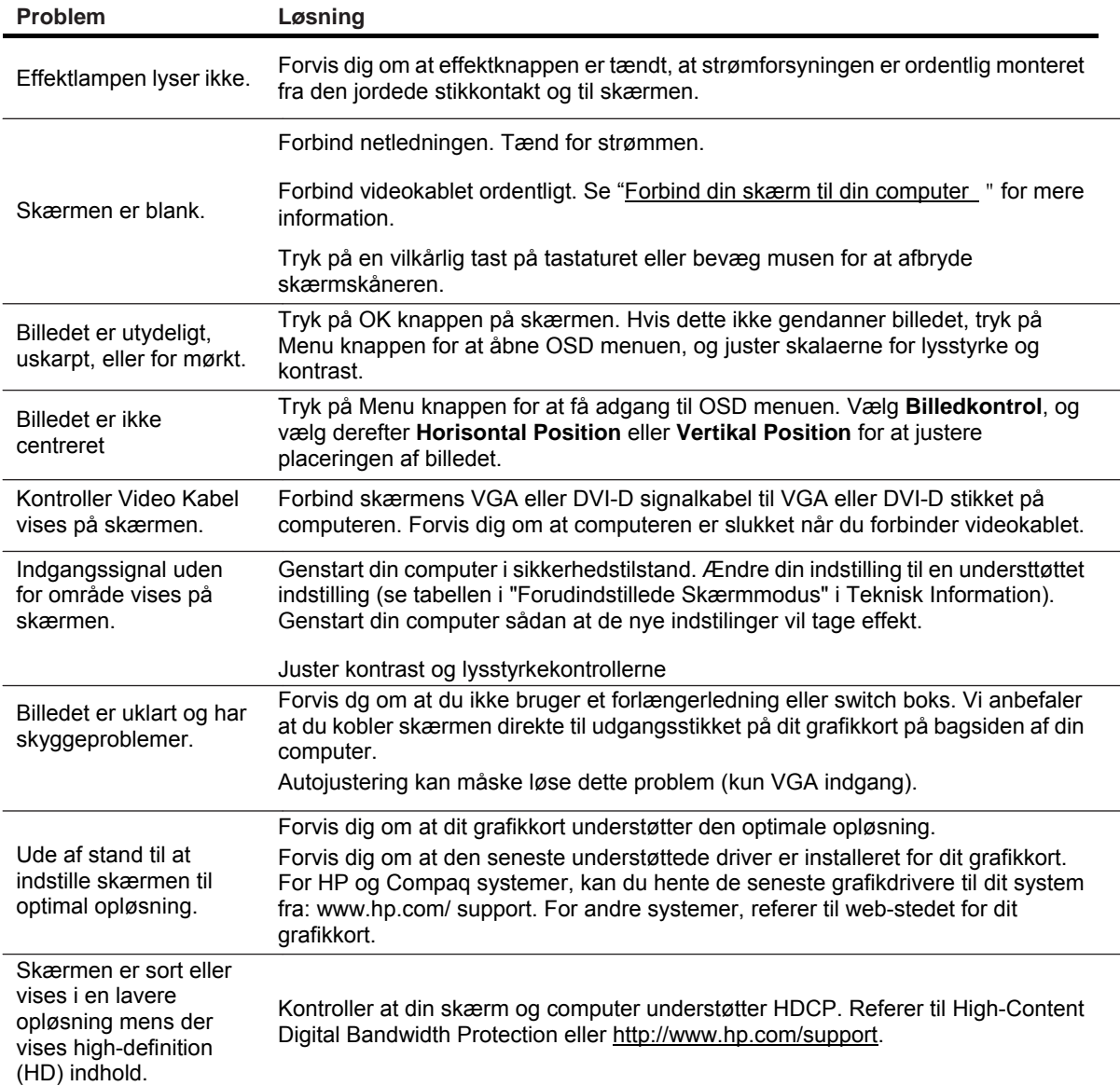

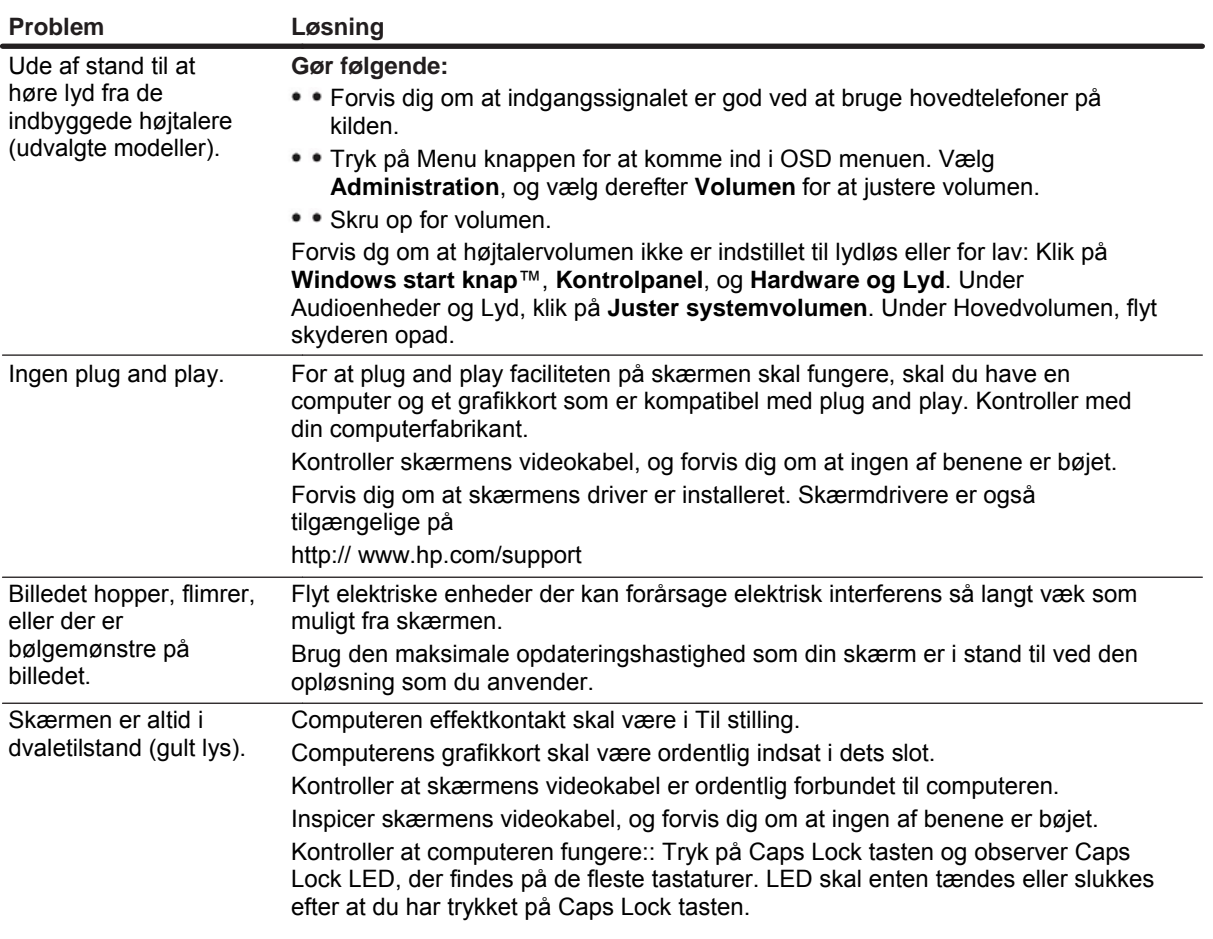

### **Få support fra hp.com**

Før du kontakter kundesupport, referer til HP Technical Support på: http://www.hp.com/support Vælg dit land/region, og følg derefter linken til supportsiden for din skærm.

### **Forbered at ringe til teknisk support**

Hvis du ikke kan løse et problem ved at bruge de fejlfindingstips i dette afsnit, kan du være nødt til at ringe til teknisk support. For kontakt information til teknisk support, referer til den dokumentation der fulgte med skærmen.

#### **Hav følgende information tilgængelig når du ringer:**

- Skærmens modelnummer (placeret på en mærkat på bagsiden af skærmen)
- Skærmens serienummer (placeret på en mærkat på bagsiden af skærmen eller i OSD menuen i Informationsmenuen)
- Købsdato på fakturaen
- Forholdene under hvilke problemet optræder
- Fejlmeddelelser
- • Hardwarekonfiguration
- Navn og version på hardware og software du anvender

### **Lokaliser normmærkaten**

Normmærkaten på din skærm indeholder produktnummer og serienummer. Du kan have behov for disse numre når du kontakter HP om din skærmmodel

Normmærkaten findes på bagsiden af skærmen